## 註冊繳費說明

第1步:持新生資料袋內之紙本繳費單,辦理就學貸款、學雜費減

免或至郵局、銀行、超商、ATM、信用卡完成繳費動作。

第 2 步:如繳費單遺失,請[至第一銀行學雜費繳費網列](https://eschool.firstbank.com.tw/member/index.aspx)印繳費單。

相關連結:https://eschool.firstbank.com.tw/member/index.aspx

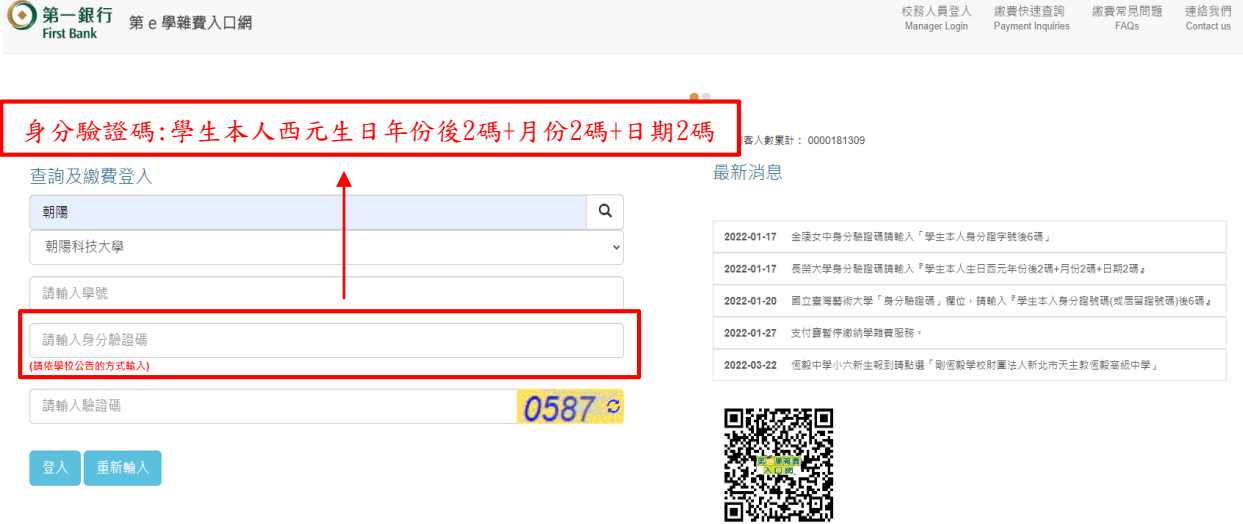

第3步:完成繳費後,請進[入學生資訊系統](https://auth2.cyut.edu.tw/User/Login?ReturnUrl=%2fcyapp%2foutDocPrint)→【新生及畢業生專區】

→【新生註冊繳費方式】填寫繳費方式並上傳收據。

學生資訊系統連結:https://auth2.cyut.edu.tw/User/Login

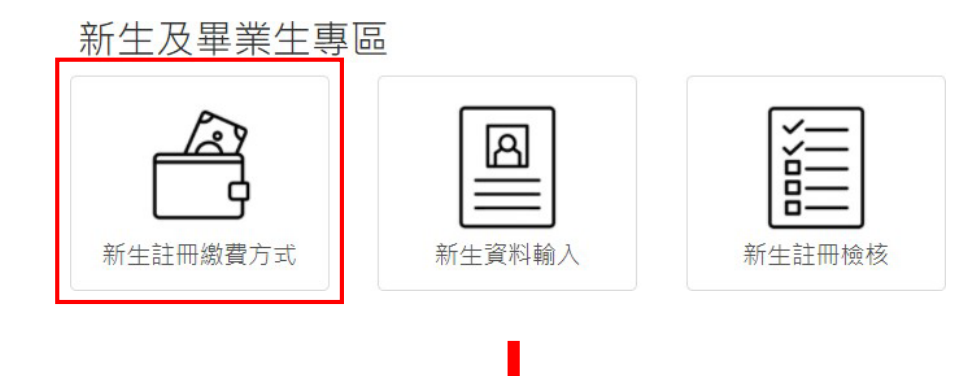

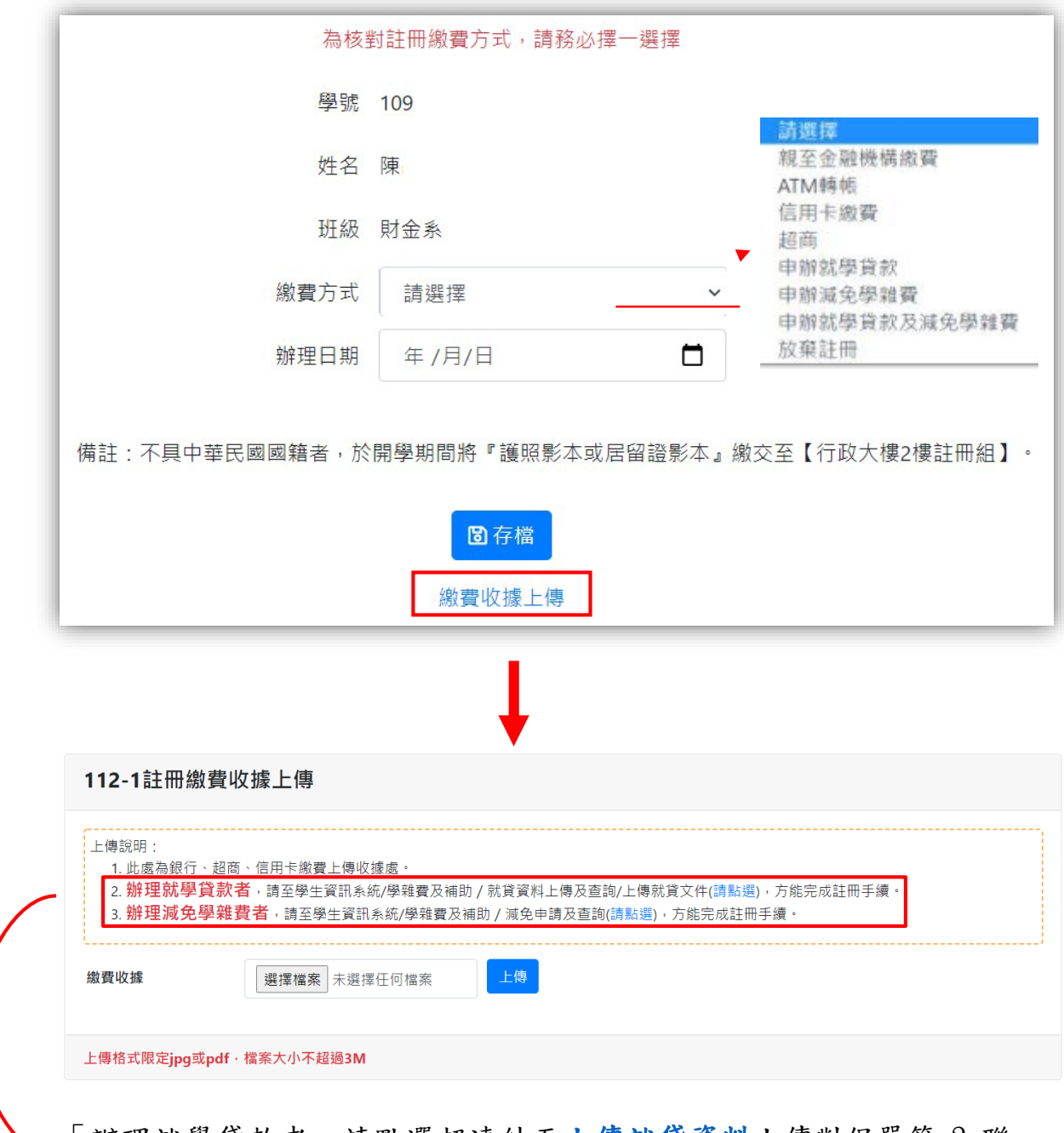

「辦理就學貸款者」請點選超連結[至上傳就貸資料上](https://student.cyut.edu.tw/ST0026/Home/UploadFile)傳對保單第 2 聯。 「辦理減免學雜費者」請點選超連結[至減免申請及查詢。](https://student.cyut.edu.tw/ST0027)